# **Internet-Router «Inteno»**

Einfach und schnell installiert!

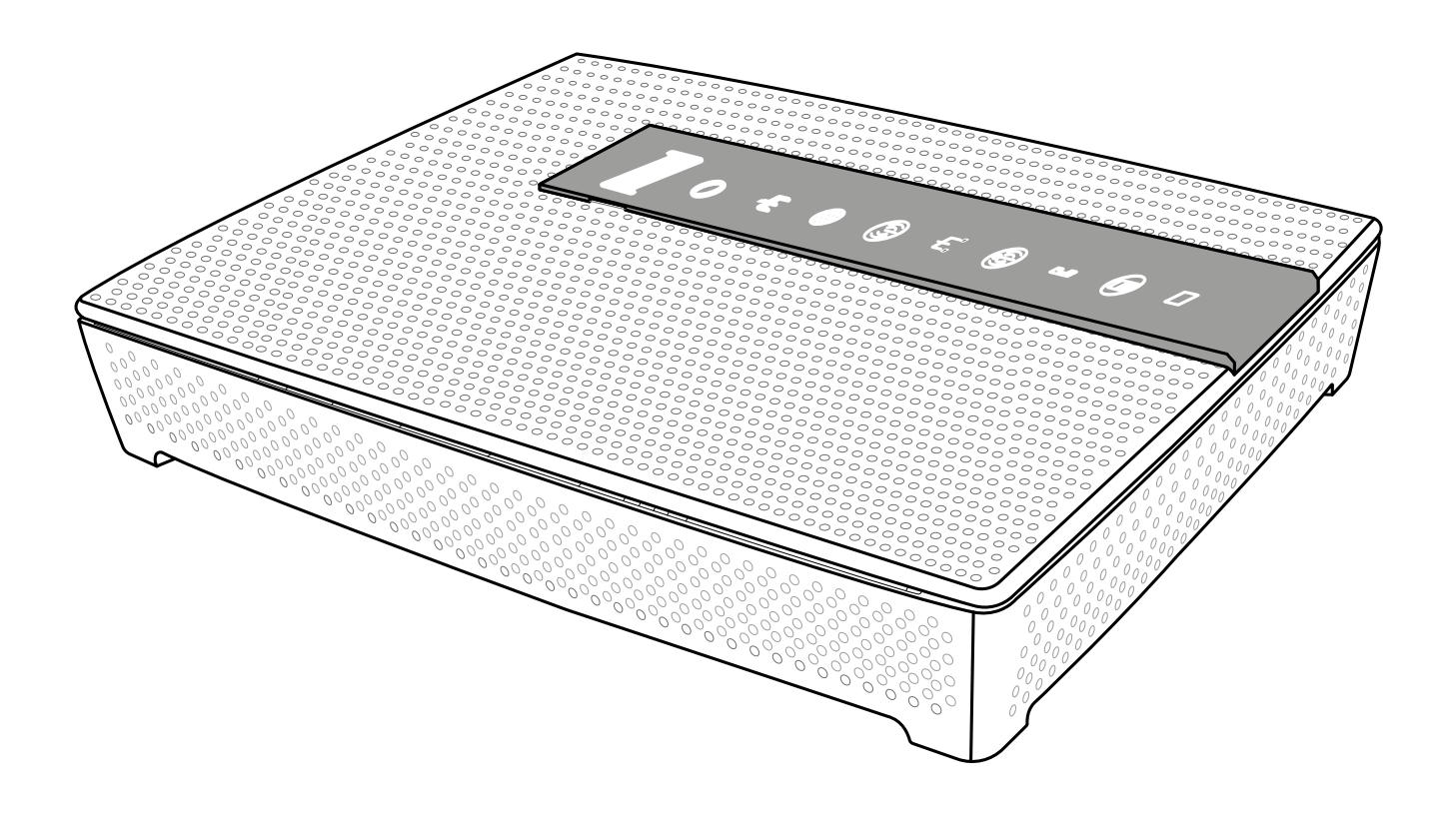

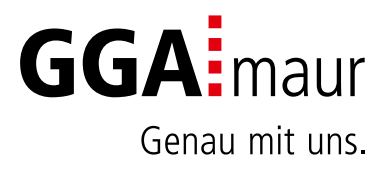

# Sicherheit geht vor

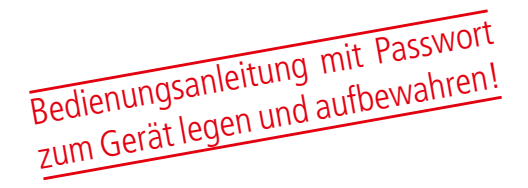

#### Sicherheitsvorschriften

Sie finden auf diesen beiden Seiten wichtige Hinweise zum Betrieb, Aufstellungsort und Anschluss der Geräte. Lesen Sie diese Hinweise sorgfältig durch, bevor Sie das Gerät in Betrieb nehmen.

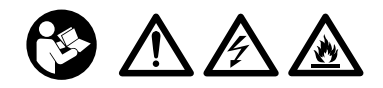

#### Netzkabel

- Achten Sie darauf, dass das Netzkabel (Stromversorgungskabel) nicht beschädigt wird. Geräte mit beschädigtem Netzkabel müssen vom Netz getrennt (Ziehen des Netzsteckers) und vor der erneuten Inbetriebnahme durch einen Fachmann des Elektrohandwerks Instand gesetzt werden.
- ⚠ WARNUNG! Verwenden Sie nur (wo vorgesehen) das mitgelieferte Netzteil! Stromschlaggefahr!

## Reinigung

- Ziehen Sie den Netzstecker/Netzadapter, bevor Sie die Geräte reinigen. Benutzen Sie zur Reinigung ein trockenes Tuch und reinigen Sie lediglich die Oberfläche.
- ⚠ WARNUNG! Öffnen Sie auf keinen Fall das Gerät. Bei Berührung mit Teilen im Inneren des Gerätes besteht Stromschlaggefahr!

### Kinder

- ⚠ VORSICHT! Dieses Gerät ist kein Spielzeug für Kinder! Bitte halten Sie Kinder fern und beaufsichtigen Sie sie.
- ⚠ WARNUNG! Achten Sie darauf, dass Kinder keine Gegenstände in die Lüftungsschlitze stecken. Stromschlaggefahr!
- ⚠ WARNUNG! Vernichten Sie sämtliche Plastikbeutel, denn diese könnten für Kinder zu einem gefährlichen Spielzeug werden! Erstickungsgefahr!

#### Netzspannung

– Betreiben Sie die Geräte nur an der für das jeweilige Gerät angegebenen Netzspannung (zu sehen an der Geräte-Rückseite bzw. am externen Netzteil). Die Geräte dürfen erst ans Netz angeschlossen und eingeschaltet werden, nachdem die Verbindungen mit Netzwerkkabel und/oder dem Fernsehgerät bzw. dem Kabelnetz und dem PC hergestellt wurden. ACHTUNG! Sollte die Netzspannung zu hoch sein, besteht Brandgefahr!

### Reparatur

– Versuchen Sie nicht, die Set-Top-Box selbst zu reparieren. Die elektrische Sicherheit könnte dadurch gefährdet werden. Sollte die Set-Top-Box heruntergefallen oder Wasser eingedrungen sein, nehmen Sie diese Set-Top-Box sofort vom Strom und kontaktieren Sie Ihren **Netzhetreiher** 

### Feuchtigkeit, Sonneneinstrahlung, Wärme, offene Flammen

- Schützen Sie die Geräte vor Feuchtigkeit, Tropfund Spritzwasser (stellen Sie auch keine gefüllten Gegenstände wie z. B. Vasen auf oder neben die Geräte). Stellen Sie die Geräte nicht in der Nähe der Heizung auf, setzen Sie sie nicht direkter Sonneneinstrahlung aus und betreiben Sie sie nicht in Feuchträumen.
- Verwenden Sie die Geräte nur in gemässigtem, nicht tropischem Klima.
- ACHTUNG! Stellen Sie keine offenen Flammen, wie z. B. Kerzen, auf oder neben die Geräte! Brandgefahr!

## Batterien

- ACHTUNG! Batterie richtig einlegen. Polarität beachten (+/-).
- WICHTIG! Bewahren Sie die Originalverpackung des Produkts bis zu dessen Gebrauch auf.
- Entsorgen Sie die gebrauchten Batterien nach dem Austausch umgehend.
- △ VORSICHT! Verletzungsgefahr durch Feuer, Explosionen oder undichte Stellen!
- ⚠ WARNUNG! Nicht zerlegen, wiederaufladen, zerdrücken, Feuer oder heissen Temperaturen aussetzen.
- ⚠ WARNUNG! Batterien ausserhalb der Reichweite von Kindern aufbewahren! Verschlucken kann aufgrund chemischer Verätzungen und der möglichen Perforation der Luftröhre innerhalb von 2 Stunden zu schwerwiegenden Verletzungen oder zum Tod führen. Sofort einen Arzt aufsuchen!
- Batterien dürfen nicht mit Ihrem anderen Hausmüll entsorgt werden.

# Lüftung

- Die in diesen Geräten entstehende Wärme wird ausreichend abgeführt. Installieren Sie die Geräte trotzdem niemals in einem Schrank oder einem Regal mit unzureichender Belüftung. ACHTUNG! Stapeln Sie die Geräte nie. Überhitzungsgefahr!
- ACHTUNG! Verdecken Sie niemals die Kühlschlitze des Gerätes (z. B. durch andere Geräte, Zeitschriften, Tischdecken, Kleidung oder Vorhänge)! Überhitzungsgefahr!

# Installation auf einen Blick

Übersicht der Gesamtinstallation

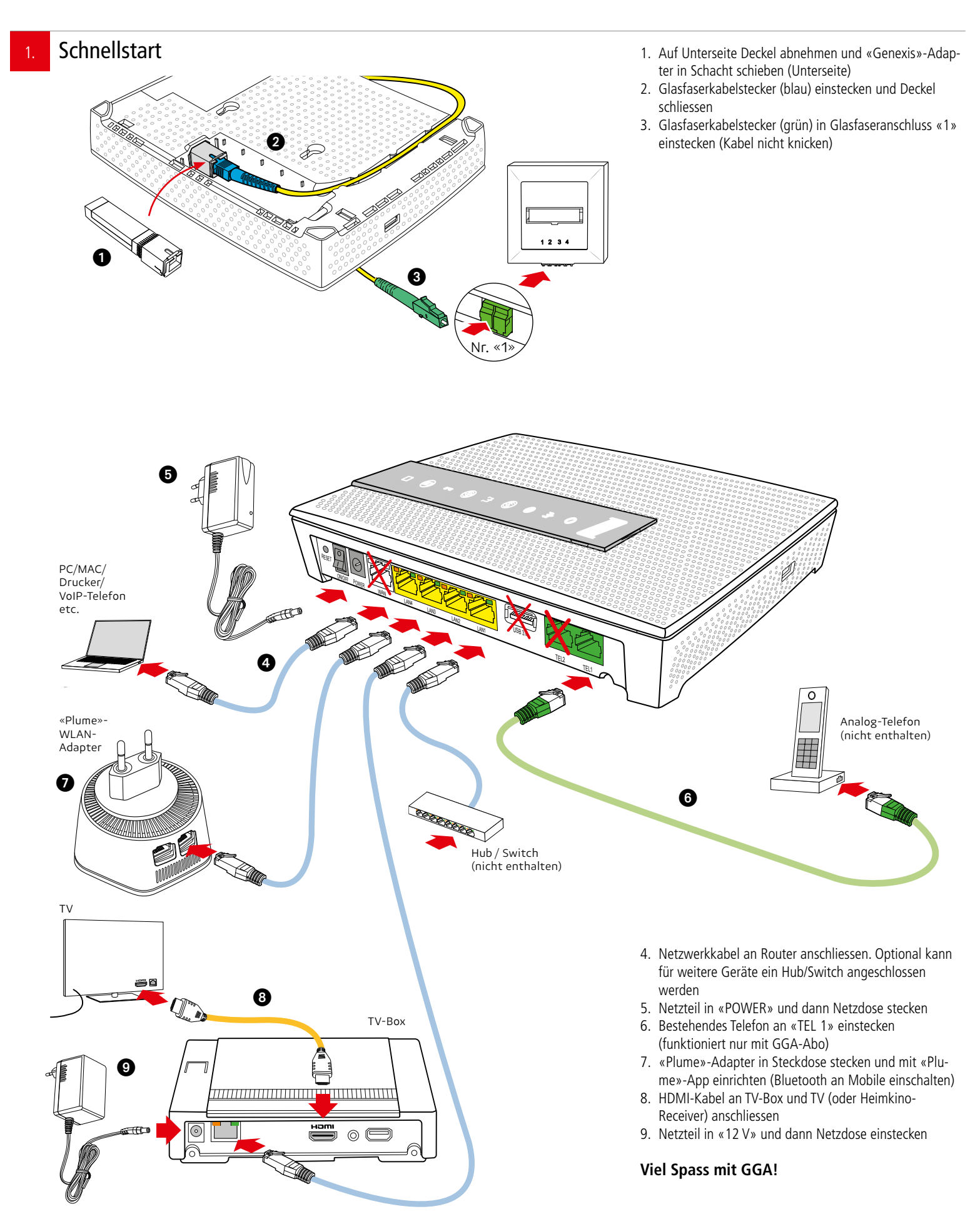

# Installation Internet

# Bedienungsanleitung

**Inhalt** 

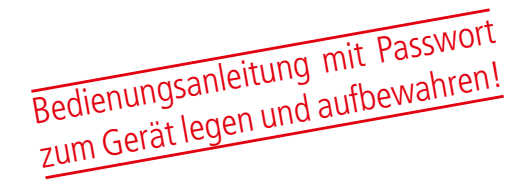

Bitte kontrollieren Sie, ob alle Teile vorhanden/

- ausgepackt sind:
- 1. «lnteno EG 400»-Router
- 2. «Genexis»-Adapter
- 3. Etikette mit Passwort
- 4. Netzteil
- 5. Glasfaserkabel (nicht knicken)
- 6. Netzwerkkabel (2x, rot und gelb)
- 7. Telefonkabel (1x, grün)

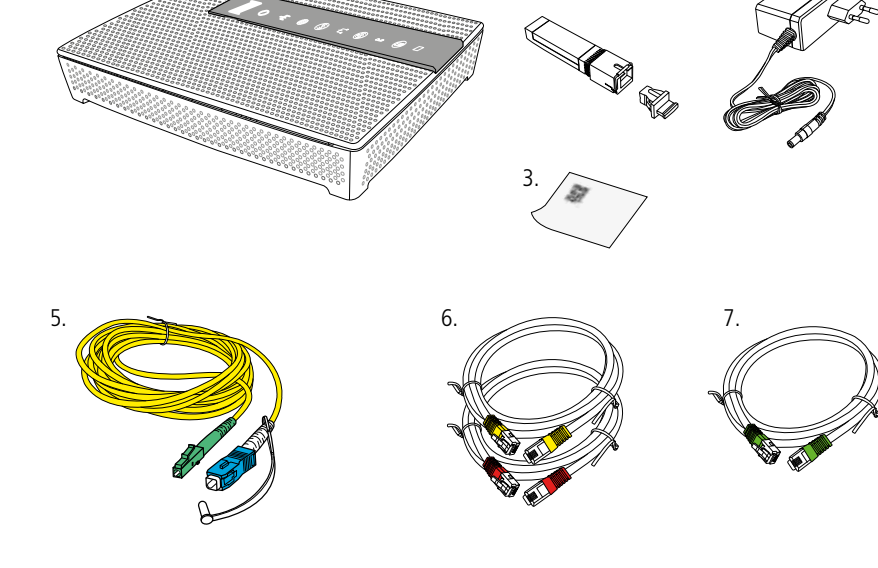

1.  $\overline{\phantom{a}1.2.4.4.4}$ 

2.

3. Erstinstallation oder Änderung einer bestehender Installation?

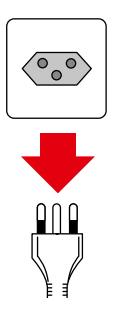

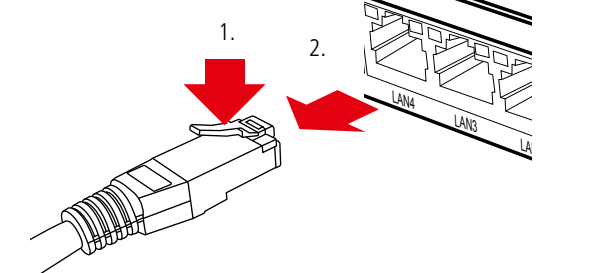

#### **Erstinstallation:**

Falls Sie bisher noch keinen Internetzugang hatten, können Sie weiter zu Punkt «4».

**Änderung einer bestehenden Installation:** Wenn Sie bereits einen Internetzugang haben, ziehen Sie alle Stecker/ Netzgeräte Ihrer bisherigen Geräte aus den Steckdosen. Lösen Sie dann alle anderen Steckverbindungen. Netzwerkkabel lassen sich durch Drücken der Kunststoffnase (1.) entriegeln (2.).

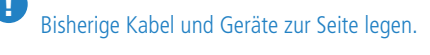

WARNUNG! Netzstecker/-Adapter nicht mit nassen Händen berühren. Stromschlaggefahr!

#### **Erst-/ Neuinstallation**

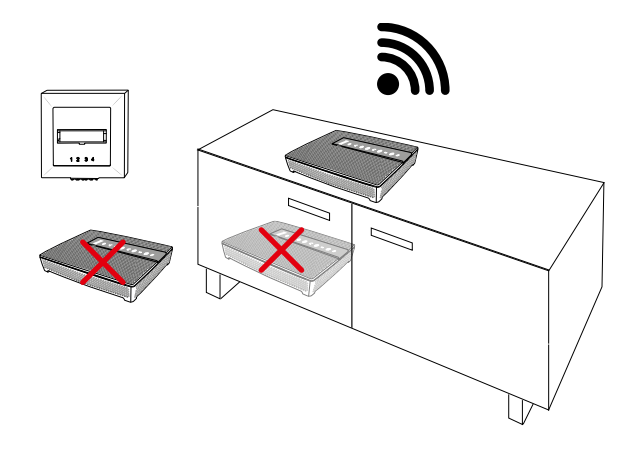

#### **Standort:**

Für guten WLAN-Empfang und einwandfreie Funktion, ist der Standort des Routers entscheidend. Der Router lässt sich mit Hilfe der beigelegten Schablone auch an die Wand montieren.

#### **Router-Standort wählen:**

- möglichst **hoch, zentral und freistehend**
- in **der Nähe der Glasfaseranschlussdose**

AA WARNUNG! Um schlechtes WLAN, Überhitzungsund Stromschlaggefahr zu vermeiden, stellen Sie den **Router niemals:**

- in oder unter Möbeln
- neben/auf Metall, Fenster, elektrische Geräte (z.B. Mikrowellen, Kühlschrank etc.)
- in direkte Sonnenstrahlung
- auf/neben Heizkörper, Öfen
- in Feuchträume (Bad, Dusche, Waschküche etc.)
- auf oder unter einen Hub/Switch
- Router auf eine weiche Unterlage legen (Unterseite nach oben)
- Deckel auf der Unterseite öffnen (1.)
- Gummischutz von «Genexis»-Adapter abziehen (2.)
- Adapter so drehen, dass die goldenen Kontakte unten und vorne liegen. Dann Adapter in den Schacht schieben, bis er einschnappt (3.)
- Glasfaserkabel vorsichtig auspacken und schwarze Schutzkappe von blauem Stecker abziehen
- Blauen Stecker so drehen, bis die kleine Nase oben liegt (4.). Stecker in Adapter schieben, bis er einschnappt
- Glasfaserkabel vorsichtig in die Führung legen (5.).
- **Tipp**: Glasfaserkabel mit Klebband auf Gehäuse fixieren – Deckel (1.) wieder einsetzen
- Router an geeigneten Standort stellen

ACHTUNG: Glasfaserkabel nicht knicken. Kabelbruchgefahr!

# 6. Router an Glasfaserdose anschliessen

2.

3.  $\sim$  4.

5.

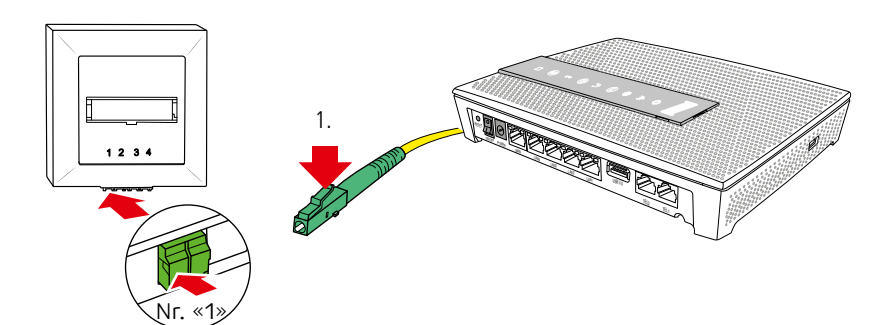

- Auf Steckerentriegelung drücken und schwarze Schutzkappe abnehmen (1.)
- Grünen Glasfaserkabelstecker in Steckplatz «1» der Glasfaserdose einstecken (schnappt ein)

**Hinweis**: Je nach Dose ist der Anschluss mit einer kleinen Abdeckung geschützt, die zuerst geöffnet werden muss

Es gibt verschiedene Dosentypen (abhängig von Hausinstallation). WICHTIG: Immer den grünen Steckplatz «1» verwenden, da nur dieser freigeschaltet ist

!

5. Router vorbereiten

1.

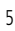

#### 7. Geräte an Router anschliessen

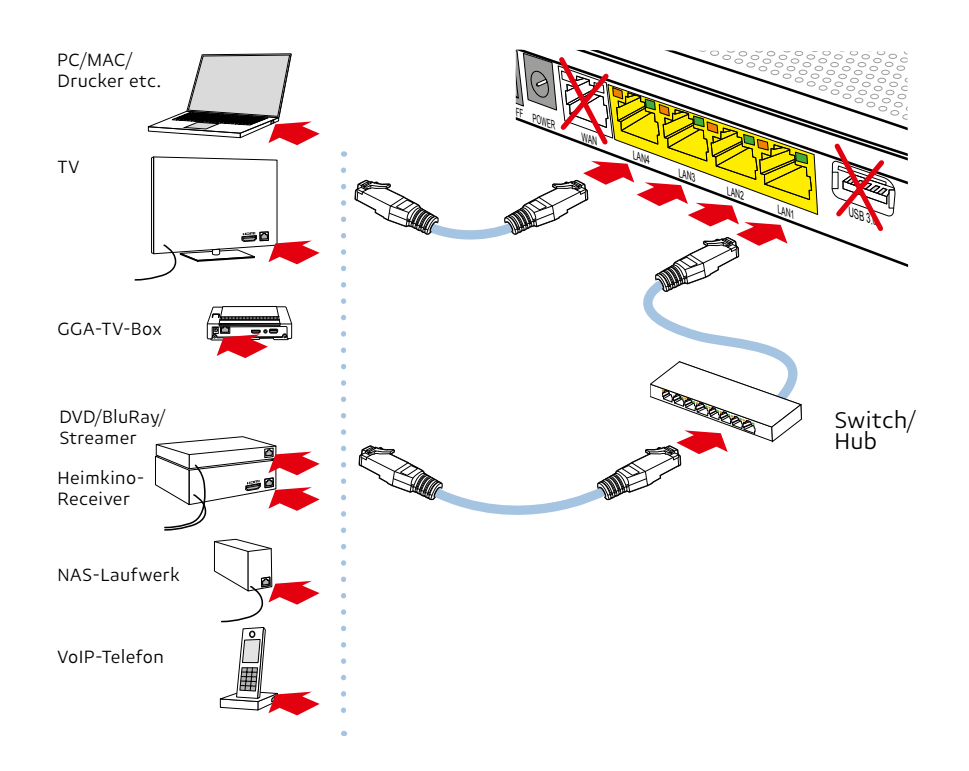

- Ihre netzwerkfähigen Geräte (Computer, Drucker, NAS, TV-Box, TV, Receiver etc.) können Sie mit den beigelegten Netzwerkkabeln an eine der vier **gelben Buchsen LAN 1** bis **LAN 4** anschliessen
- Falls Sie die **GGA-TV-Box** für das TV-Angebot verwenden, diese auch an diesen Buchsen anschliessen
- Längere Netzwerkkabel sind im Handel erhältlich. Verwenden Sie nur Kabel der Kategorie «Cat. 6» oder höher
- Die rote WAN-Buchse kann nicht verwendet werden
- Die USB-Buchsen sind nur für Servicezwecke vorgesehen
- Analog-Telefon anschliessen: siehe Punkt «11»

!

Falls die Anzahl Buchsen nicht ausreicht, können Sie einen sogenannten Hub/Switch als Erweiterung verwenden (im Handel erhältlich). Diesen an eine der Buchsen **LAN 1** bis **LAN 4** anschliessen. ACHTUNG: Hub/Switch nicht auf / unter Router stellen. Überhitzungsgefahr!

# 8. Router an Strom anschliessen und in Betrieb nehmen

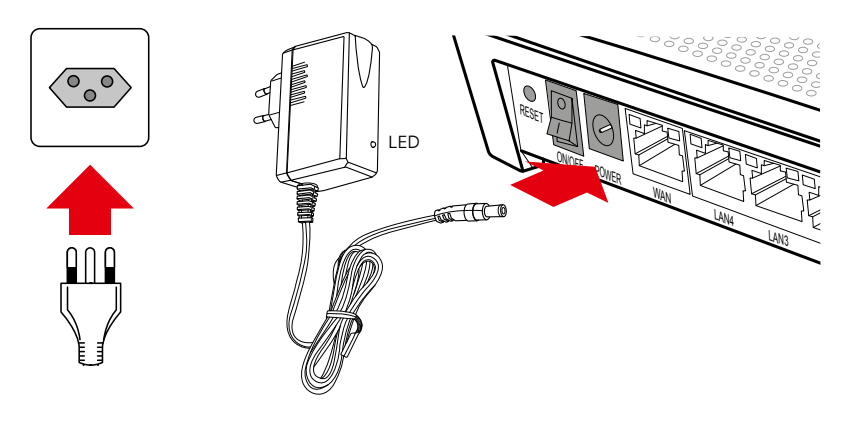

#### $\circ$  $0000000$  $\begin{smallmatrix} 0 \\ 0 \\ 0 \end{smallmatrix}$  $\circ$ -<br>C  $\epsilon$  $\Box$ 6 H 1. 2. 3. 4. 5. 6. 7. 8. 9.  $\epsilon$ ÷,

#### **Sobald alle Netzwerkkabel angeschlossen sind:**

- Netzteil an die Buchse «POWER» anschliessen
- Netzteil in Steckdose stecken (die grüne Netzteil-LED leuchtet auf)
- Router mit dem Schalter «ON/OFF» einschalten

Auf der Oberseite leuchten/blinken diverse LED's, der Router verbindet sich mit den GGA-Servern und lädt die aktuelle Firmware. Die linke Statusanzeige • (1.) blinkt während dieser Zeit orange. **Dies dauert ca. 5-10 Minuten.**

#### **Sobald die linke Statusanzeige**  (1.) **dauernd grün leuchtet, ist der Router betriebsbereit.**

Wenn die LED (3.) grün leuchtet, ist der Router auch mit dem Internet verbunden.

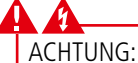

- Während des Startvorgangs niemals den Strom unter-
- brechen, da der Router sonst Schaden nimmt!
- Router nicht mit einer geschalteten Stromschiene
- ein-/ausschalten, da er sonst Schaden nimmt!

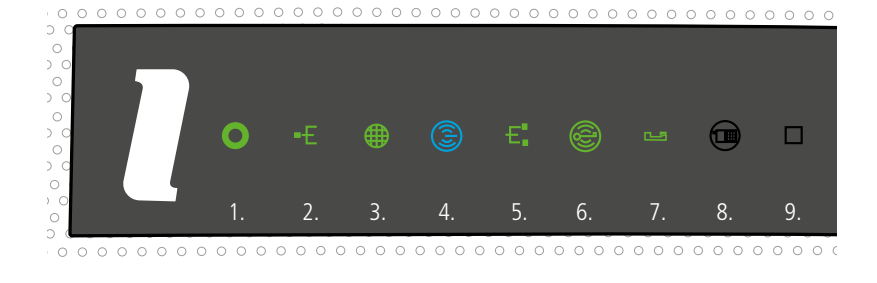

#### **Weitere Anzeigen:**

- **WAN** (2.); **grün**: IP-Adresse ok / **rot**: Fehler, keine IP-Adresse; aus: kein Anschluss. – **Internet** (3.); **grün**: Verbindung mit Internet / **rot**: keine Verbindung - kontrollieren Sie, ob «Genexis»-Adapter und Glasfaserkabel richtig montiert sind und der grüne Stecker im Dosen-Steckplatz «1» steckt. – **WLAN / WiFi** (Funknetz) (4.); **blau**: 5 GHz-/ **grün**: 2.4 GHz-Frequenzband aktiv. Durch langes Berühren der Anzeige WLAN/WiFi aus-/einschalten. – **LAN** (Netzwerk) (5.); **grün**: Netzwerkfähige Geräte mit gelben LAN-Anschlüssen verbunden. – **WPS** (verbindet zwei WLAN-fähige Geräte) (6.); **grün** blinkend: bereit zum Verbinden («Pairing») für geeignete Geräte. – **Telefon** (7.); **grün**: Telefon angeschlossen/ funktioniert / Während eines Gespräches blinkt die Anzeige grün.
	- $\bigoplus$   $\square$  (8./9.) ohne Funktion.

Kleben Sie die mitgelieferte Etikette mit den WLAN- / WiFi-Daten auf das nebenstehende Feld. Sie finden die Daten auch auf der Unterseite des Routers: – **Network Name** / SSID (auf weisser Etikette) – **WiFi-Key** (auf silbriger Etikette) **Mit WLAN/WiFi verbinden:** – Kontrollieren Sie zuerst, ob auf dem Router die beiden Anzeigen **D**und **B** leuchten – Starten Sie auf Ihrem Mobile-Gerät unter den WLAN-/ WIFI-Einstellungen den Suchlauf – Wenn Sie das richtige Netzwerk gefunden haben (= Bezeichnung «Network Name» von Etikette), mit diesem Netzwerk verbinden, z.B. «Inteno.-..» – Dann Passwort (= «WiFi-Key» von Etikette) eingeben und bestätigen **Bei schlechtem WLAN-/WiFi-Empfang:** – Standort des Routers kontrollieren (siehe Punkt 4.) Mit WLAN / WiFi verbinden 9. Etikette mit Passwörtern hier aufkleben

#### WLAN-/ WiFi-Profieinstellungen 10.

 $\langle$  > DAA

● 192.168.1.1

Profis können unter der IP 192.168.1.1 spezielle Einstellungen vornehmen.

Benutzername: user Passwort: user

**Tipp**: Benutzername und Passwort ändern. Wenn Sie unsicher sind, Fabrikeinstellungen nicht ändern.

# Weitere Anleitungen

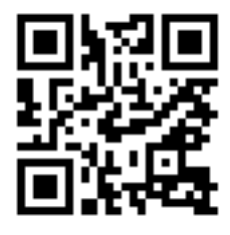

– Unter **gga.ch/anleitung** finden Sie weitere, detaillierte Anleitung zu allen aktuellen GGA-Geräten.

#### **Tipp:**

– Wenn Sie mit Ihrem Mobilgerät dem nebenstehenden QR-Code einscannen, gelangen Sie direkt zu den Anleitungen

Genossenschaft GGA Maur Binzstrasse 1, 8122 Binz Support +41 44 982 16 00 help@gga.ch gga.ch

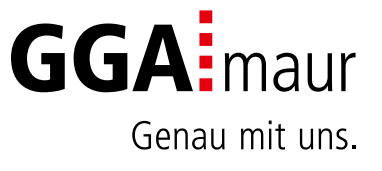